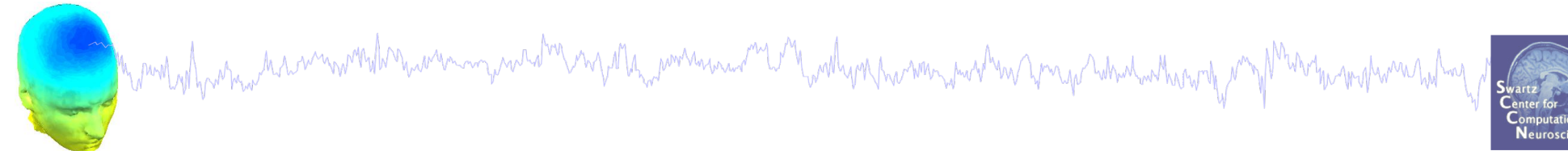

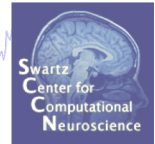

# **Channel coordinates and source localization**

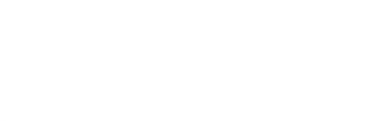

#### **Import channel locations**

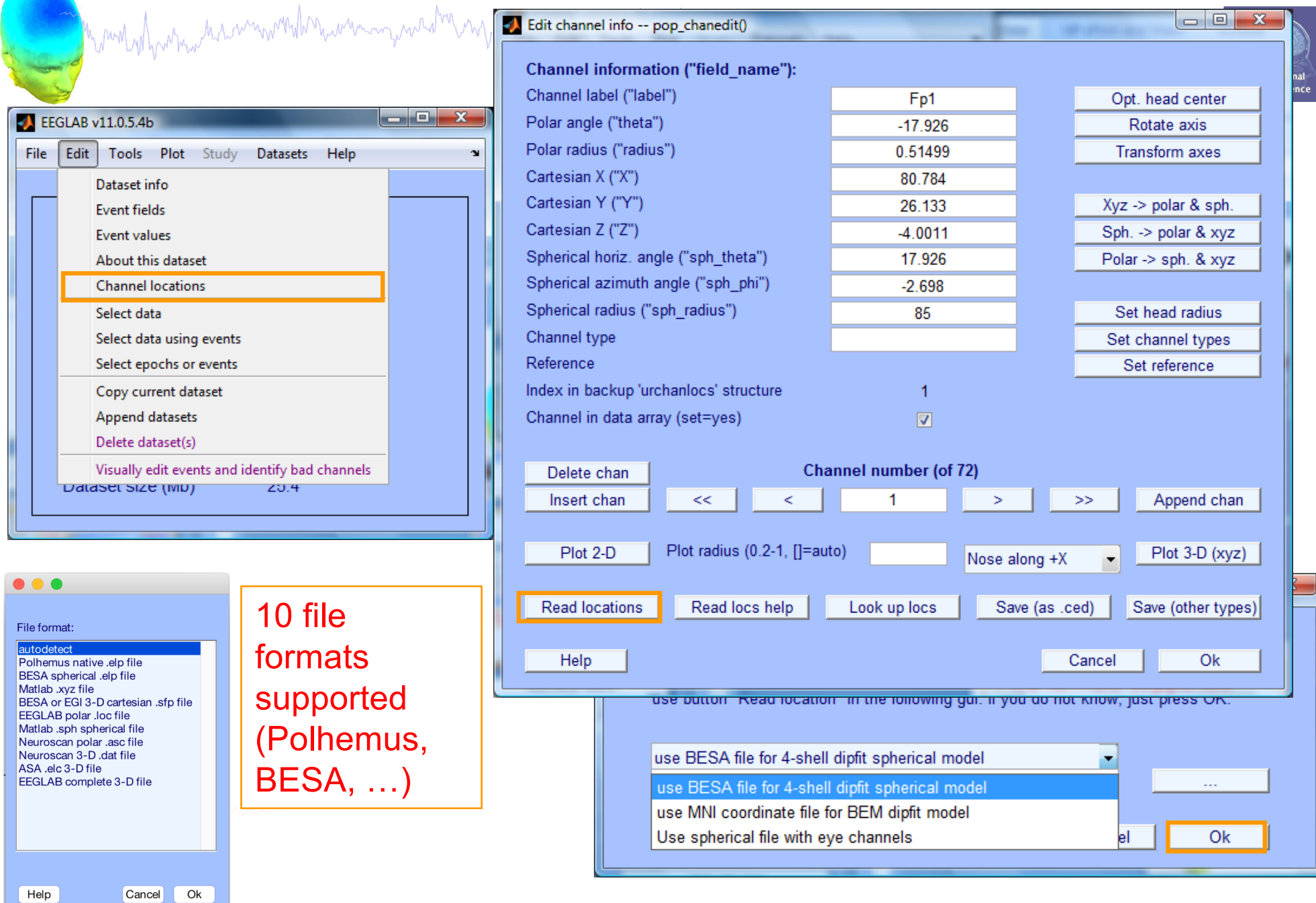

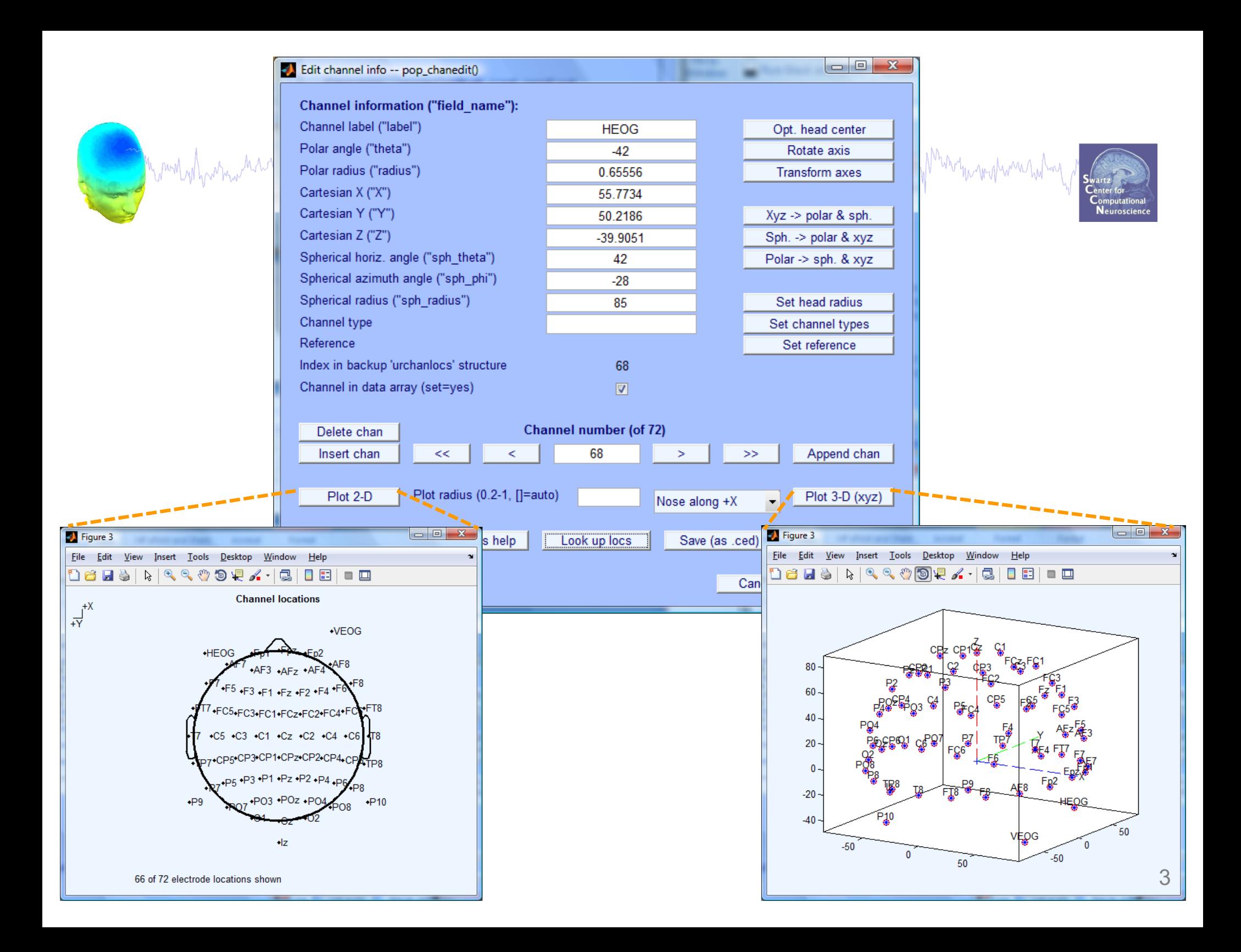

#### **Import channel locations**

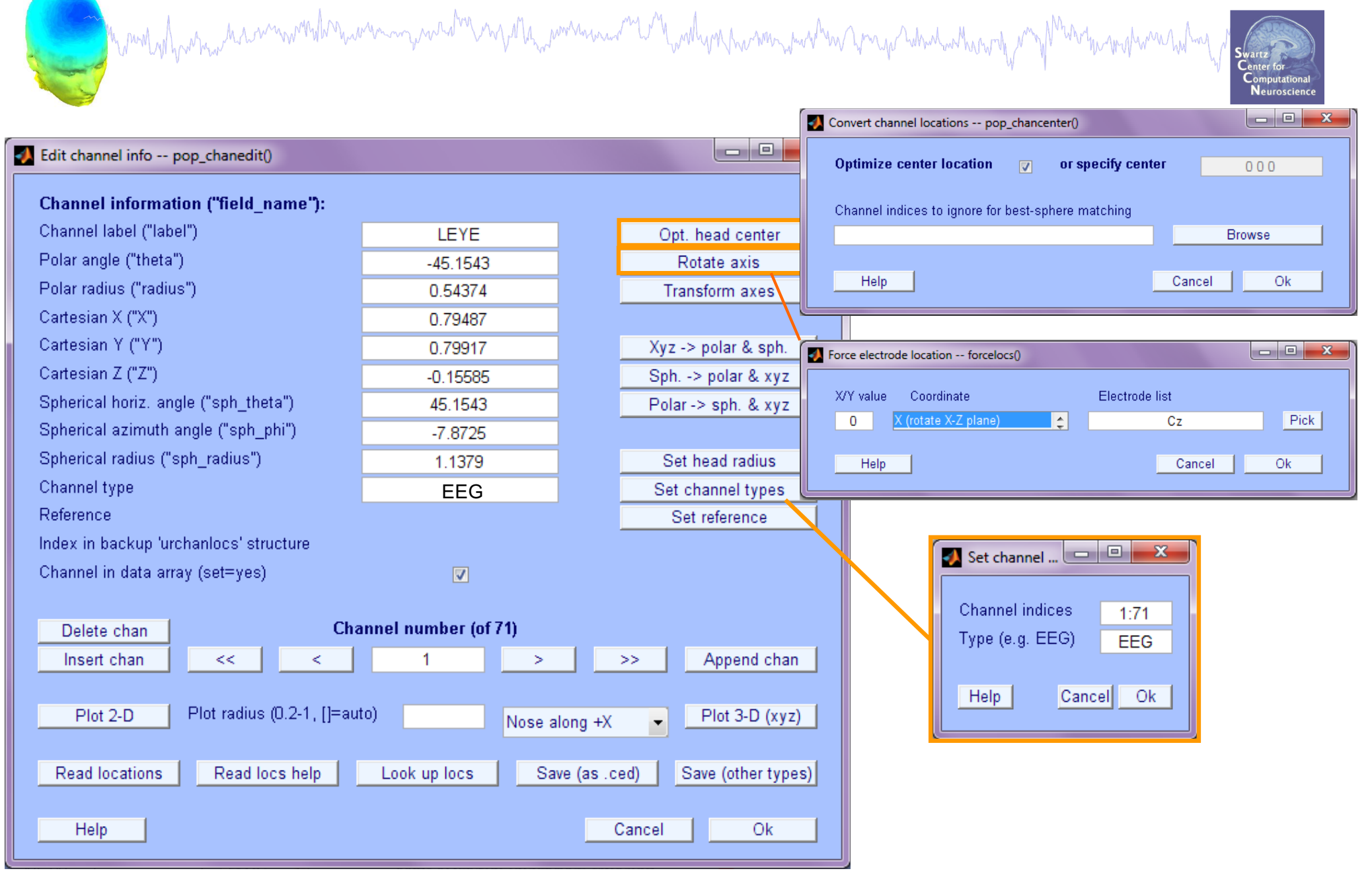

### **DIPFIT and model co-registration**

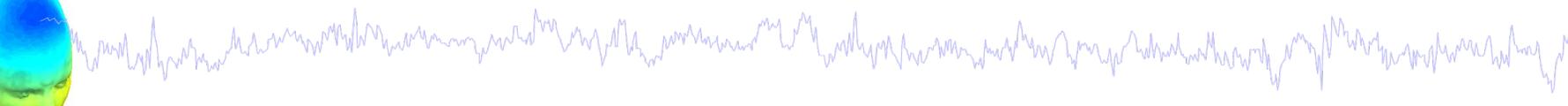

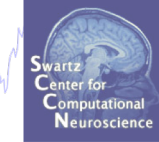

- 1. Co-register electrodes with model
- 2. Autofit, plot dipoles, fine fit
- 3. 3D headplot co-registration

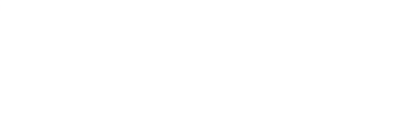

#### **Finding dipole locations using DIPFIT in EEGLAB**

Mand why why desired the warm with the ward of the warm was the warm with the war which when the contract of the contract of the contract of the contract of the contract of the contract of the contract of the contract of t

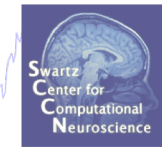

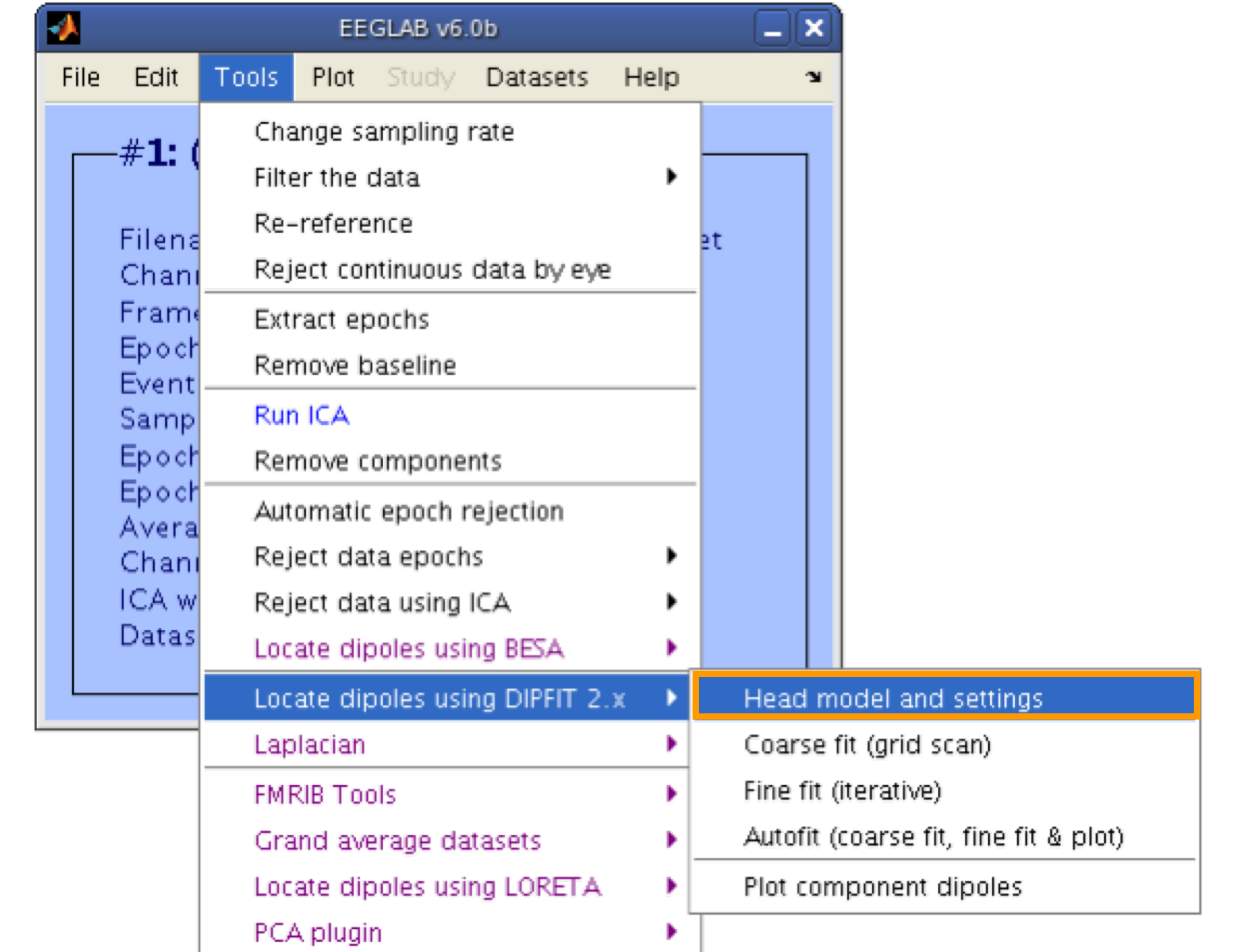

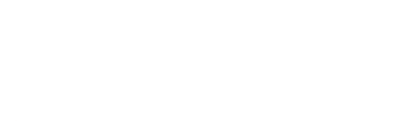

#### **Co-register to model**

and which were the win with the win my was try ny Ma<sub>nd</sub> win recent to you have the win win you go what when the my Man the materna haling

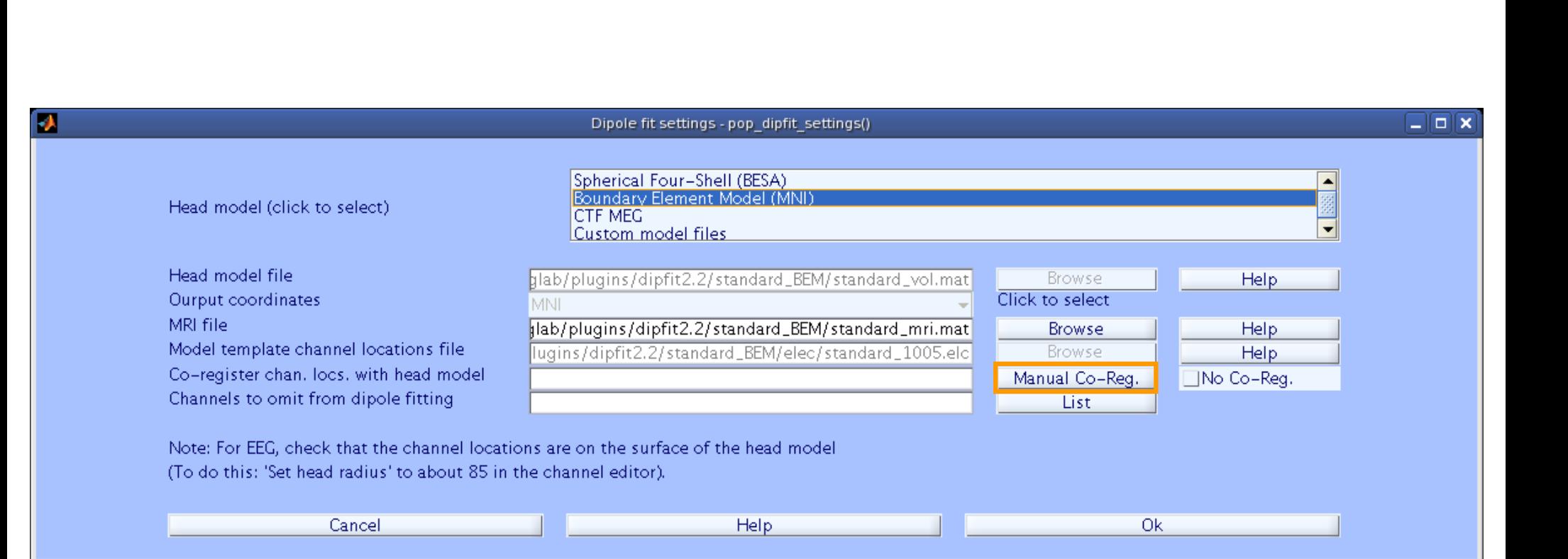

#### **Alternatively, warp to standard montage**

month of more and was more than the compact of more of the more was and the world was the more was the sum of the theory

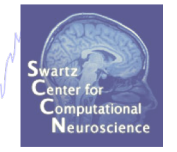

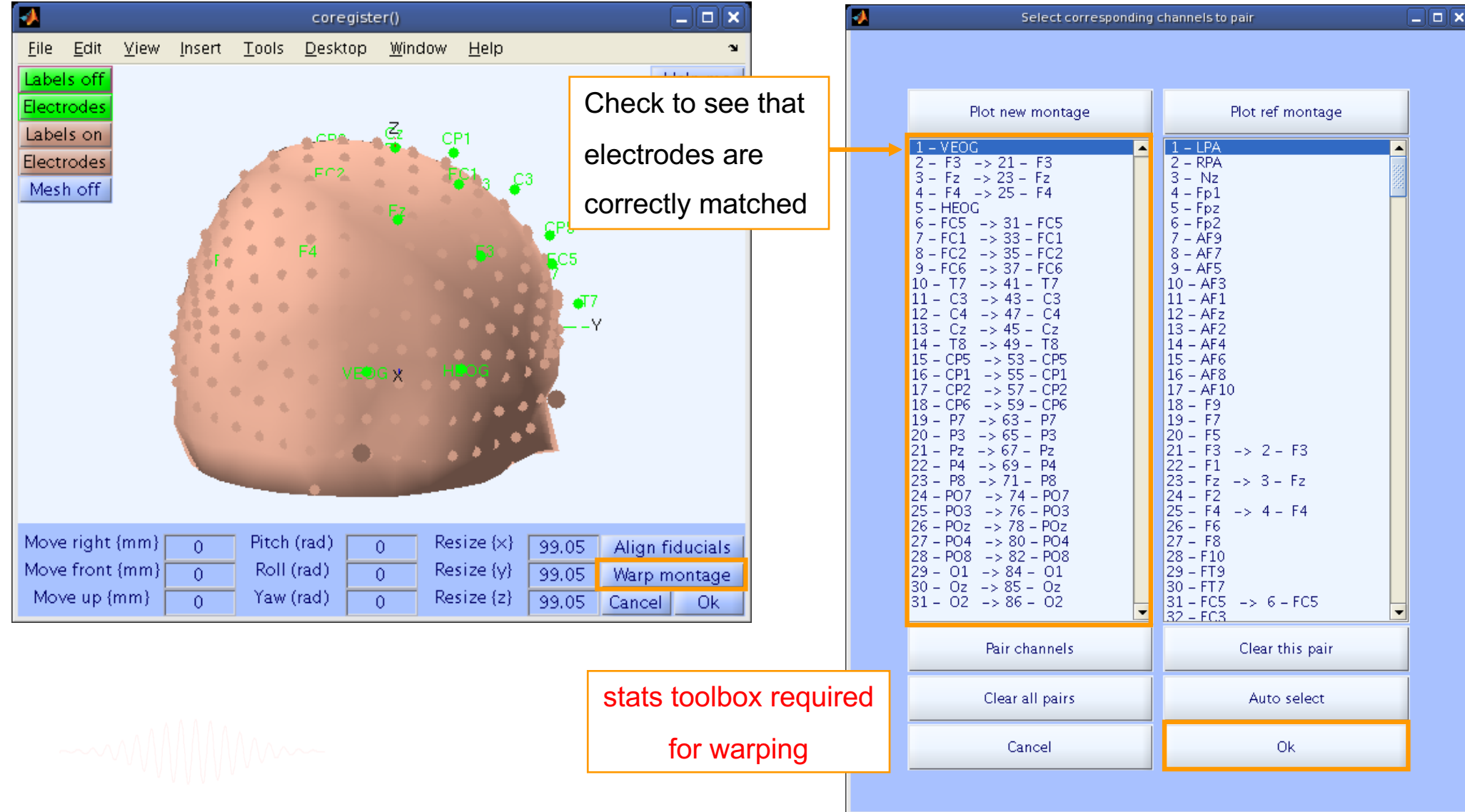

#### **Check coregistration with model**

when myhome holmy

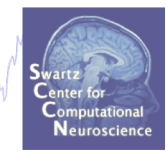

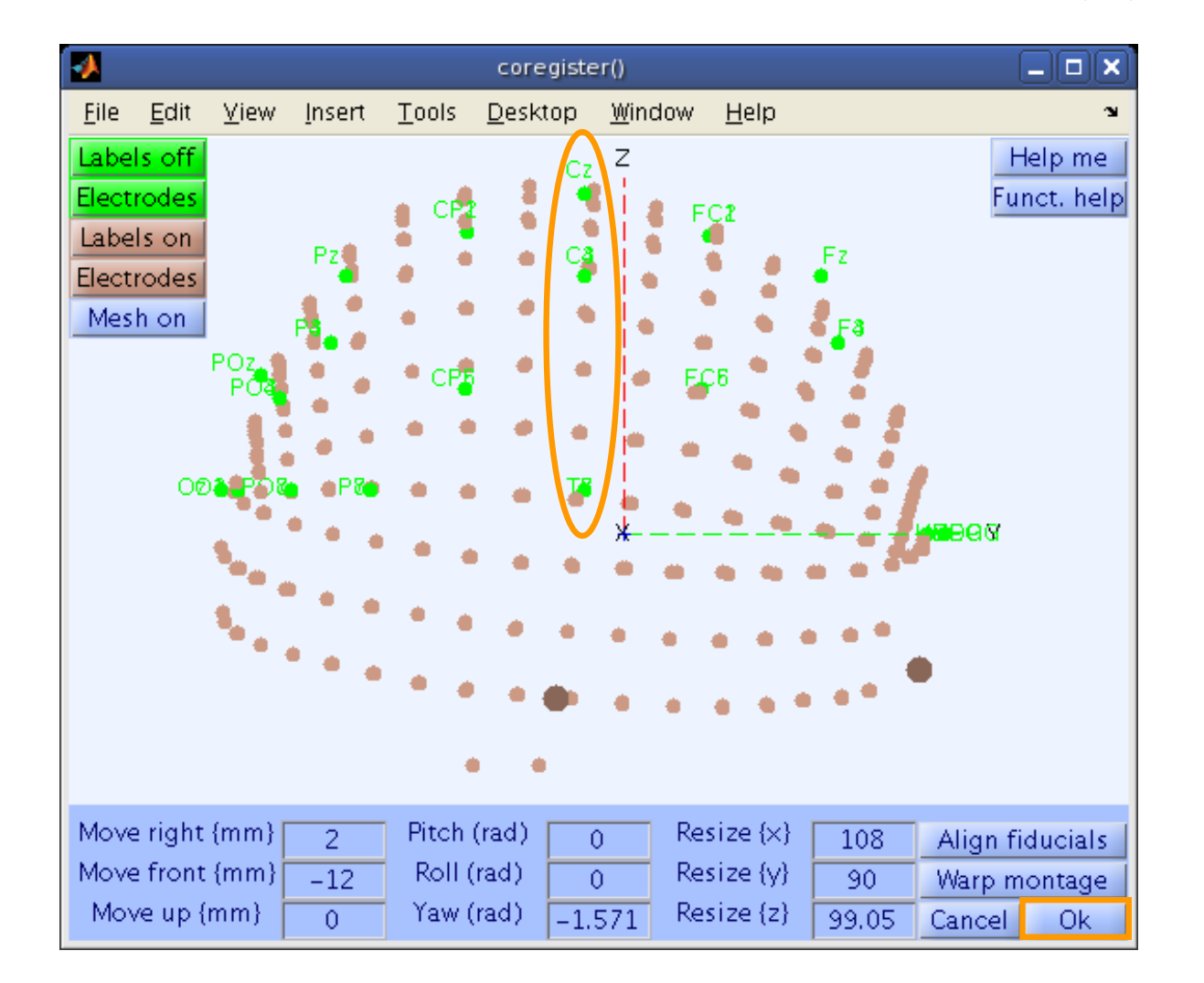

#### **Confirm electrode transformation**

a model propres have month to we compared in my other works and the wollen have to me the month was the month month was the top

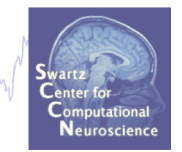

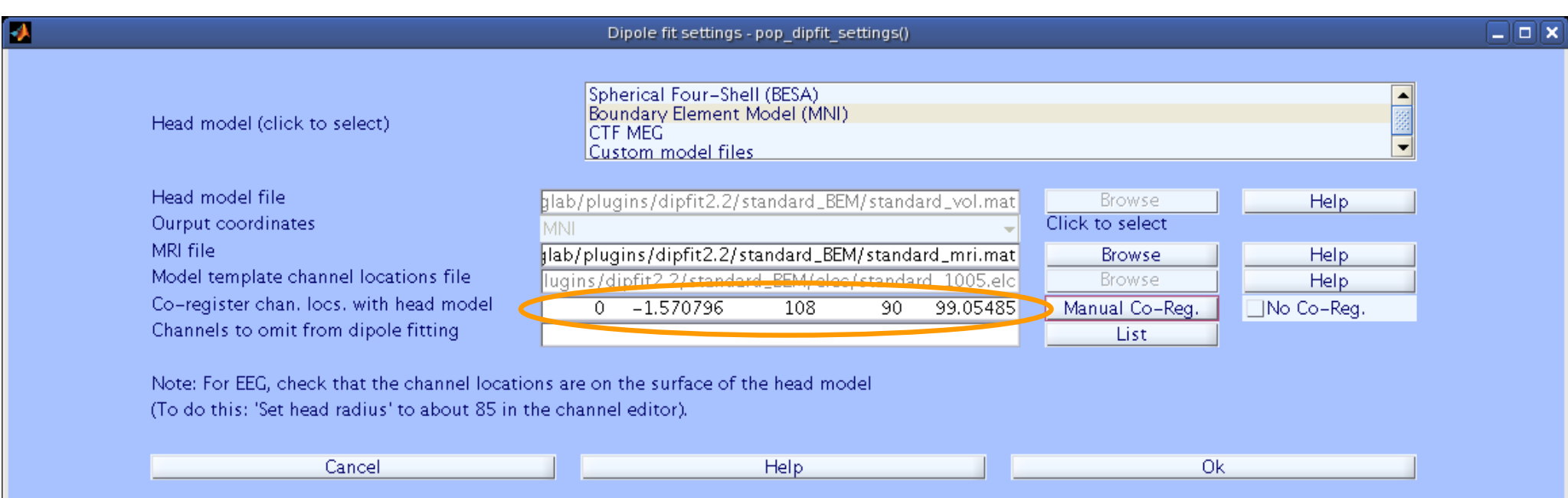

### **DIPFIT and model co-registration**

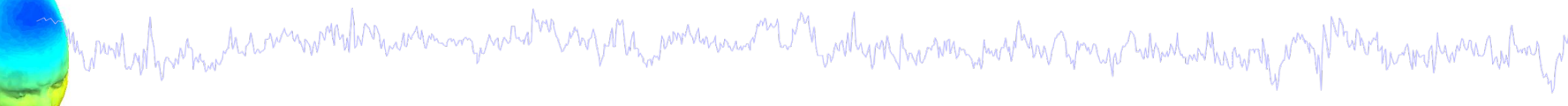

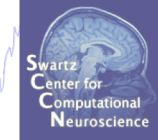

- 1. Co-register electrodes with model
- 2. Autofit, plot dipoles, fine fit
- 3. 3D headplot co-registration

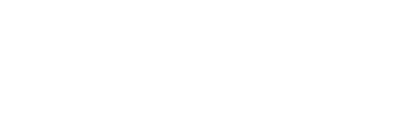

#### **Autofit equivalent dipoles**

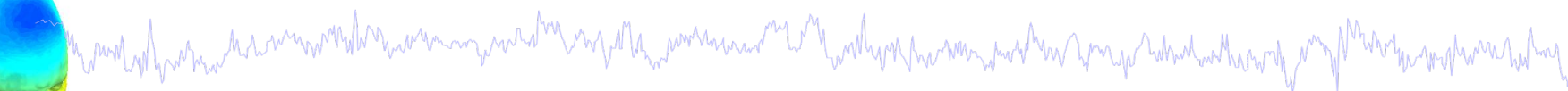

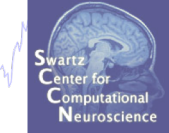

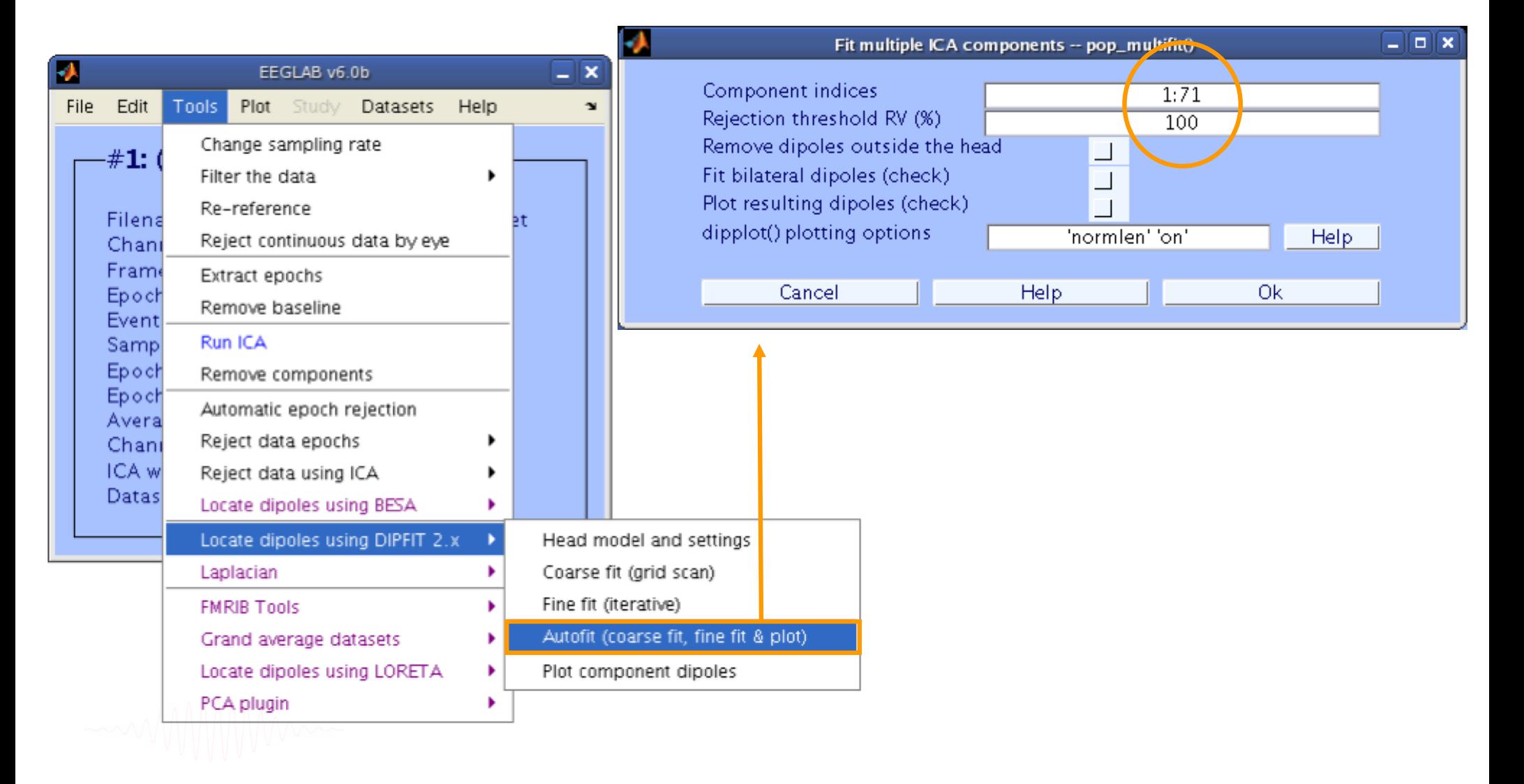

## **Plot dipoles**

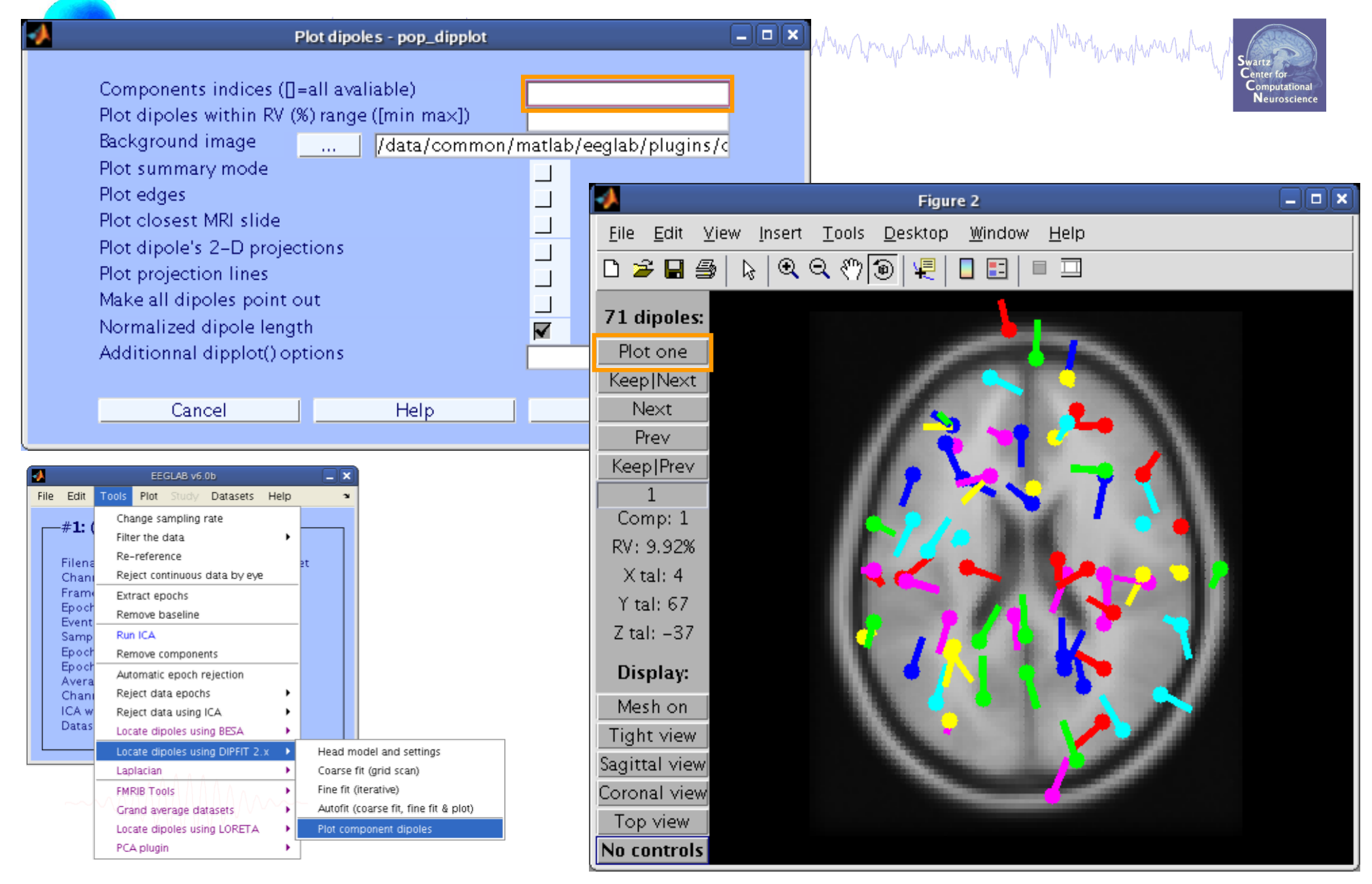

#### **Scroll through dipoles**

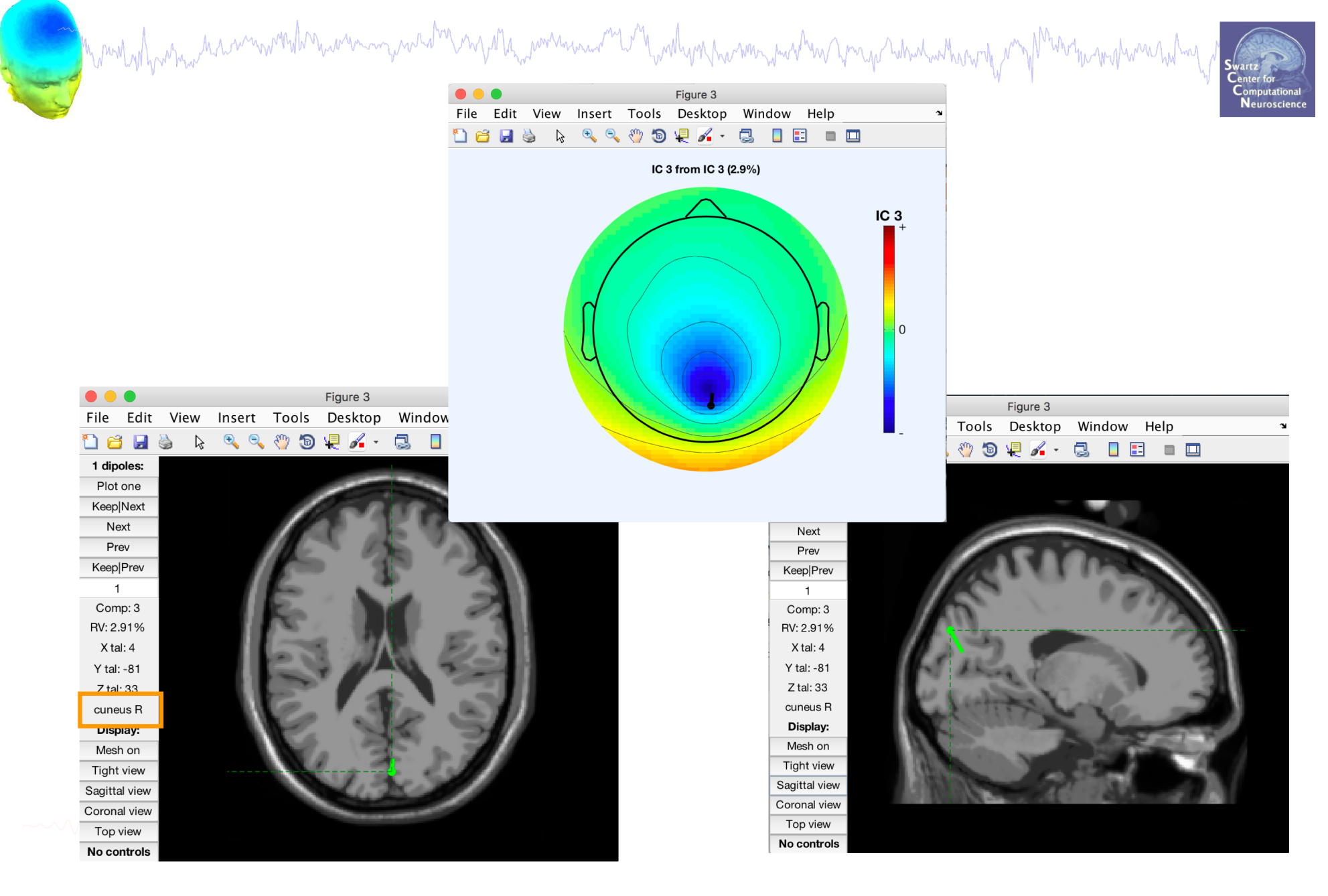

Desikan-Killiany Atlas

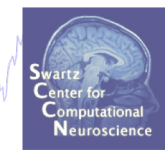

#### Right Cuneus

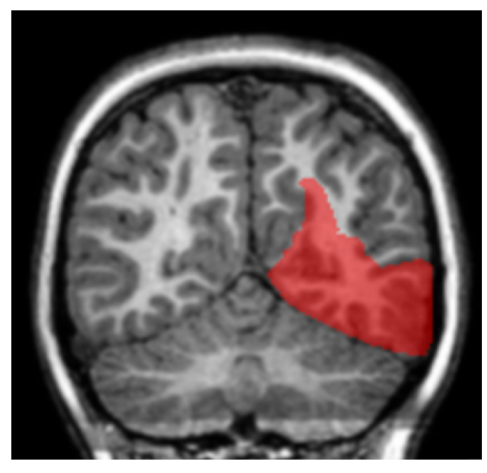

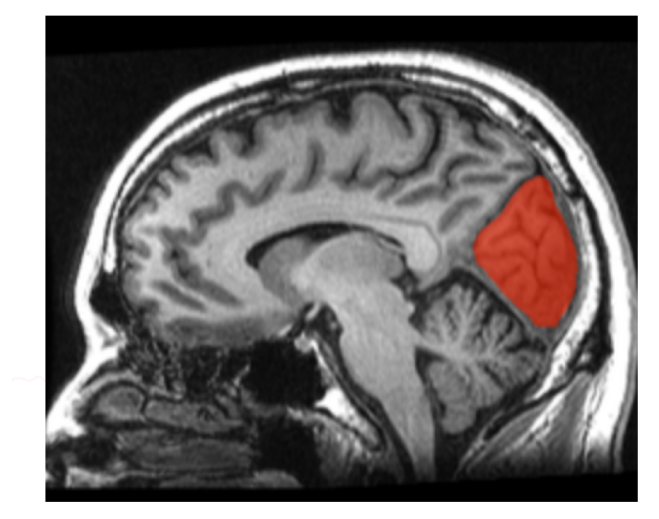

### 68 brain areas

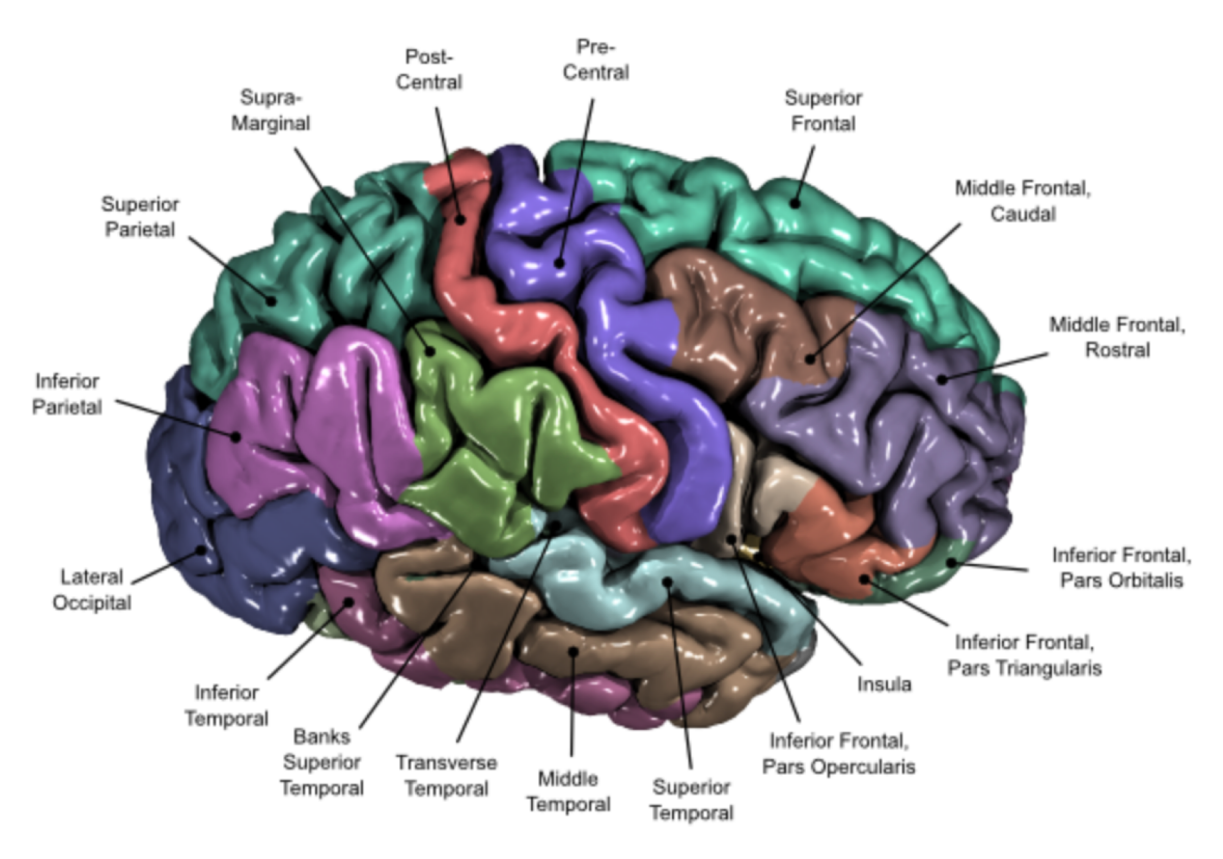

#### **Fine fit options in DIPFIT**

Mandedharmachinamandarmarannyaadro ngatamarannanta Madharmarannandra Amga Wandarmantarand amga madurantalao y

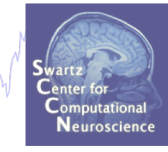

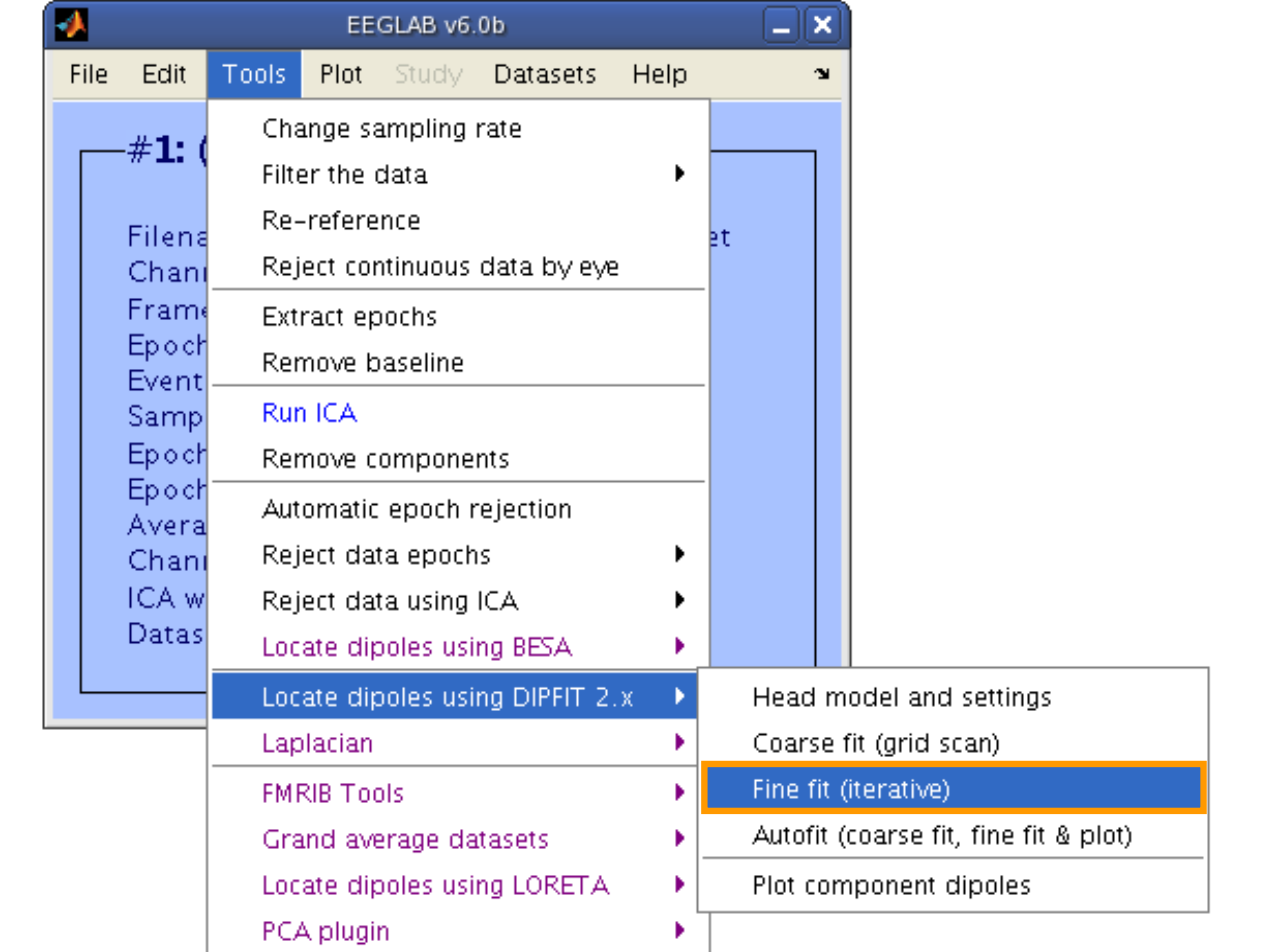

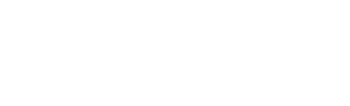

#### **Computing residual variance**

mond who which we wanted monoground was derned the workhouse of the wally as his wanted was him to him the monoground was highly

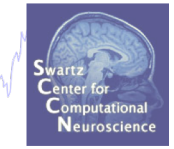

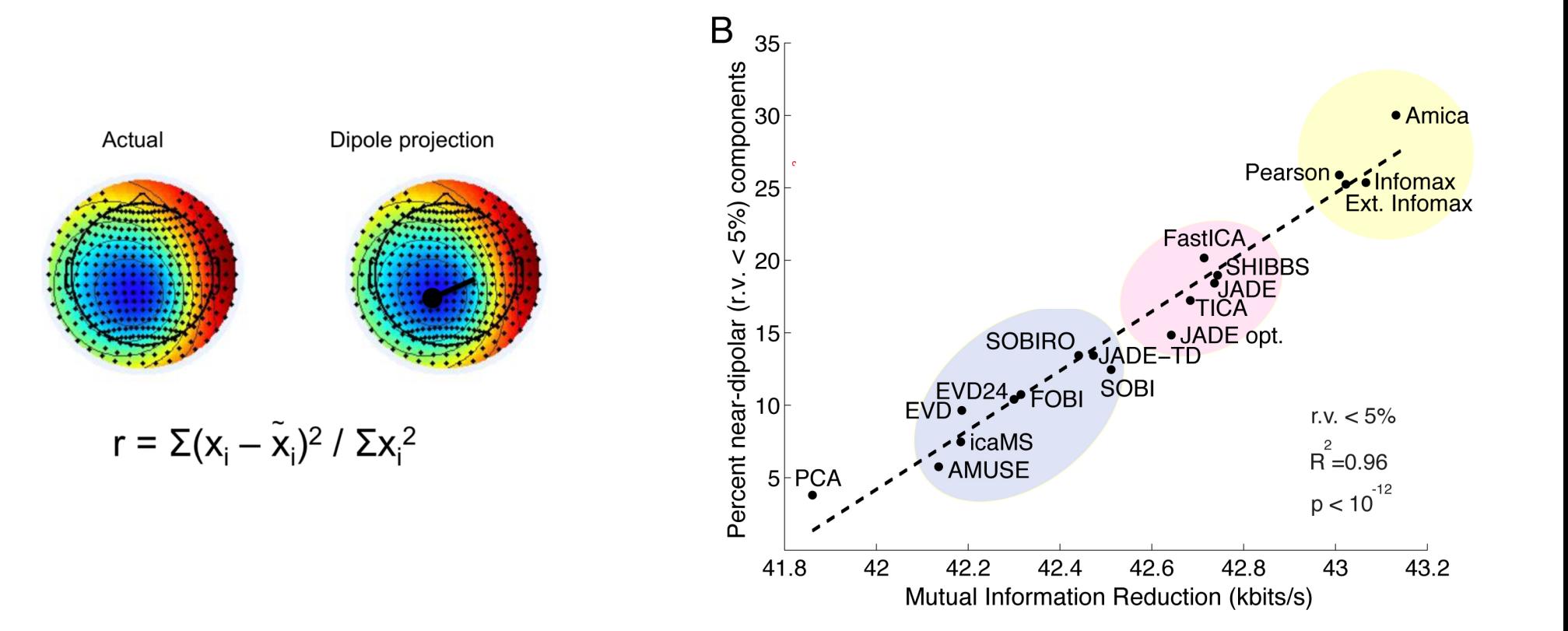

#### **Fine fit menu**

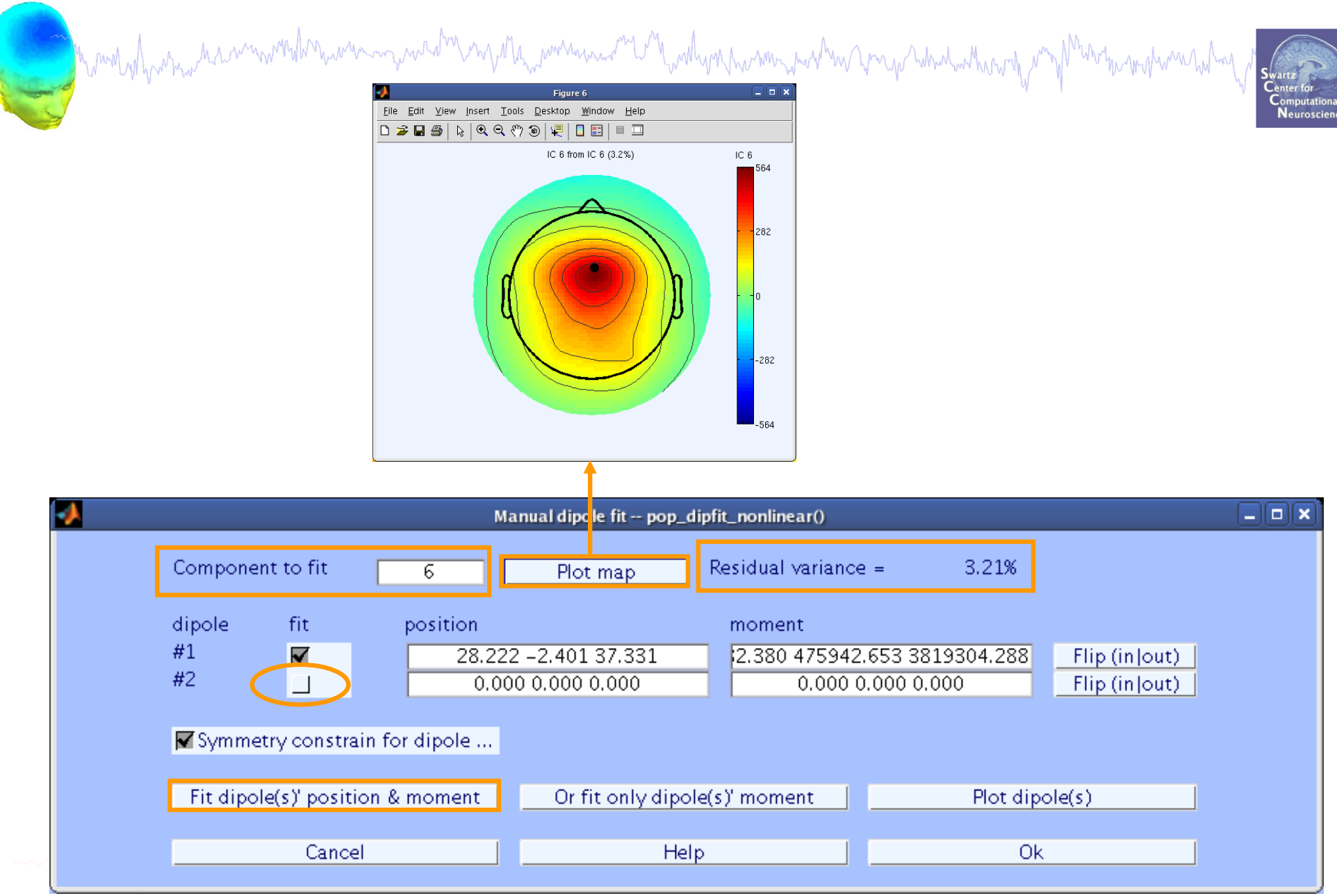

#### **Bilateral dipoles**

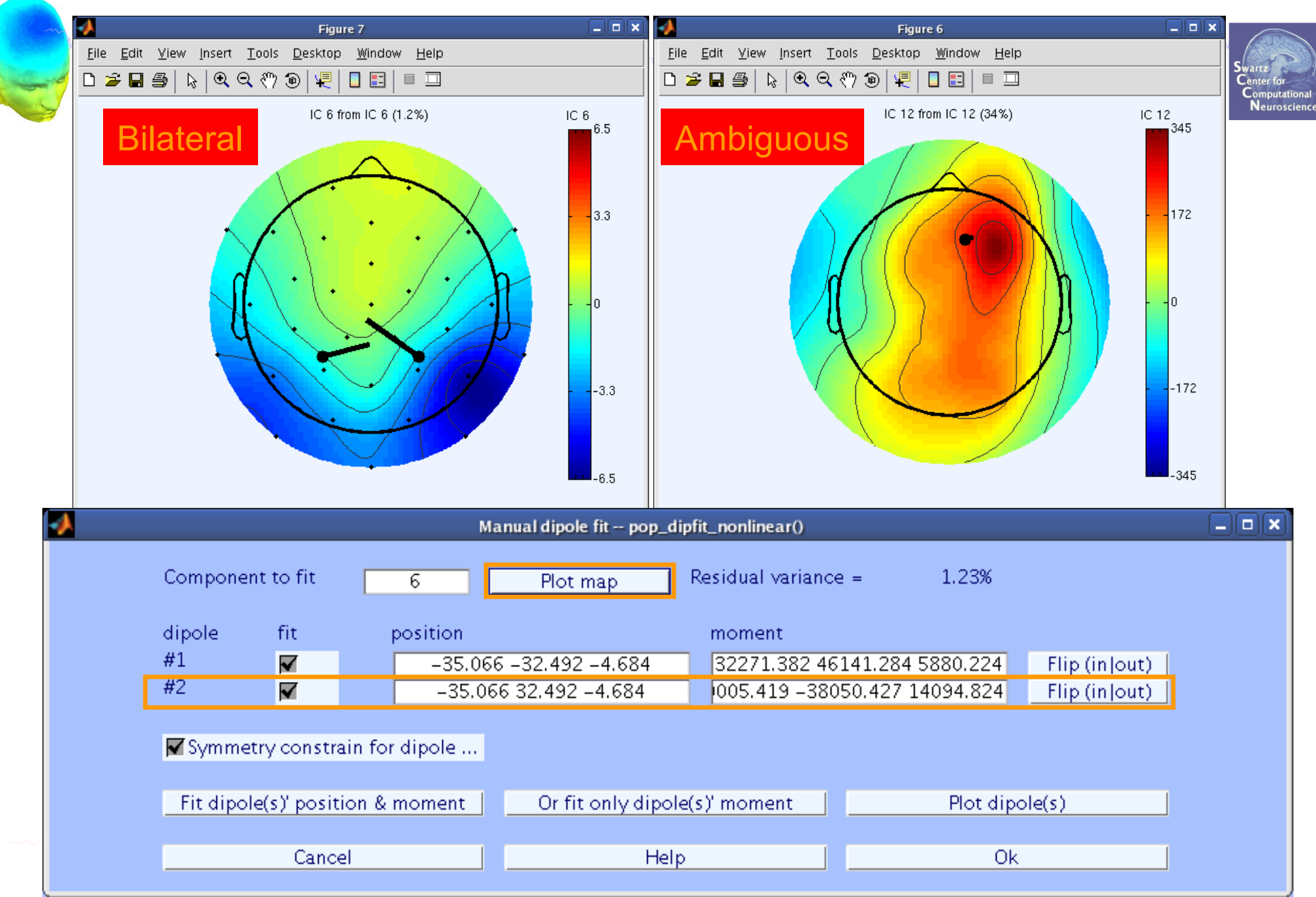

#### **Visualizing ICA component clusters**

and the month of the street with the with the with the with the street of the with the with the state of the street with the month of the street with the state of the street with the street with the state of the state of t

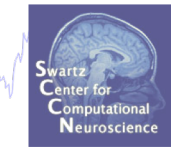

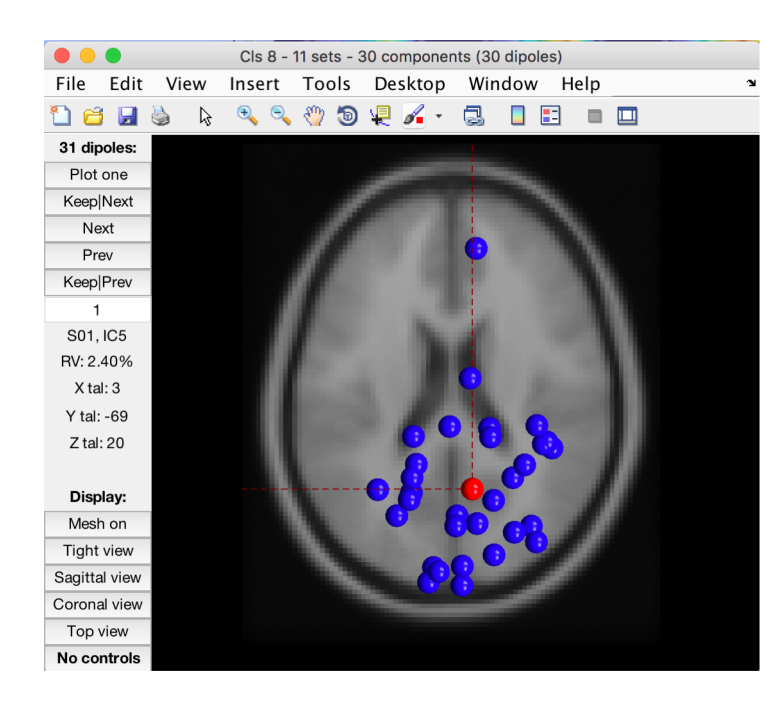

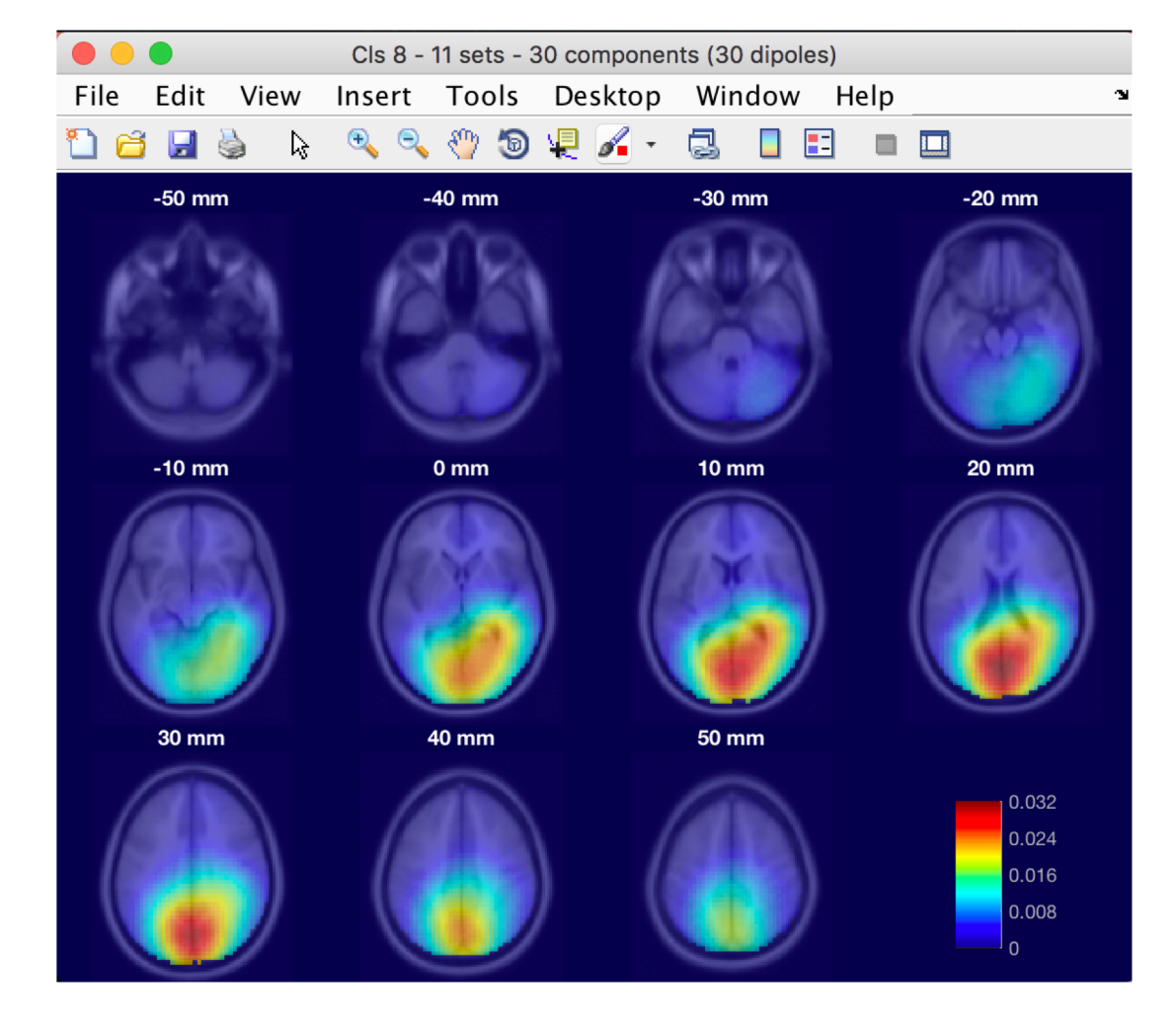

## Localization of activity using Loreta

m more of harmonic win word win win window with the word win win more wind wind win wind which with more wind with the more wind with the

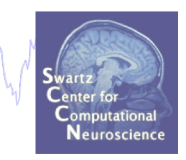

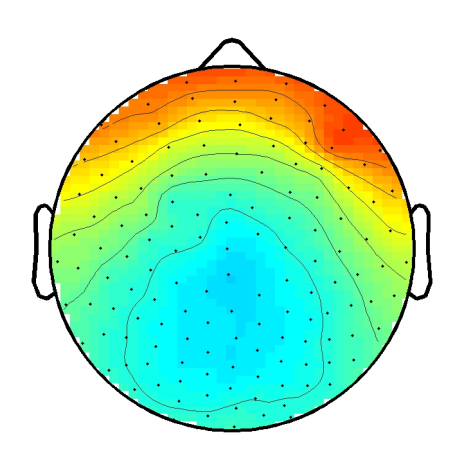

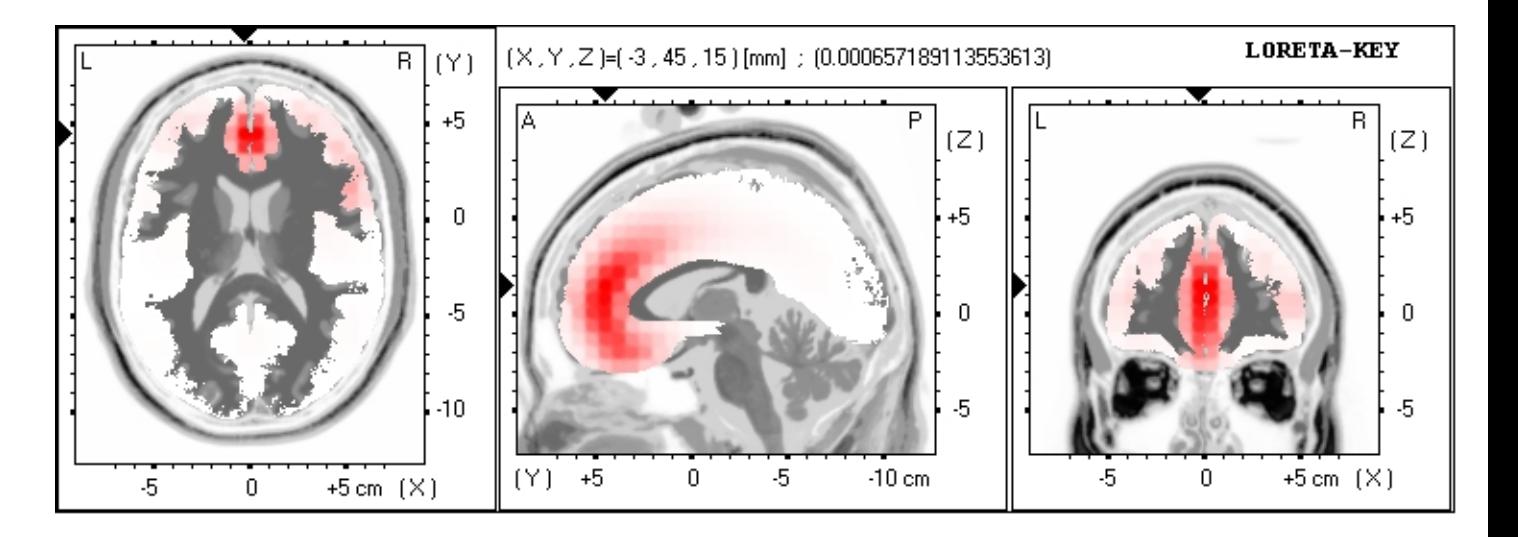

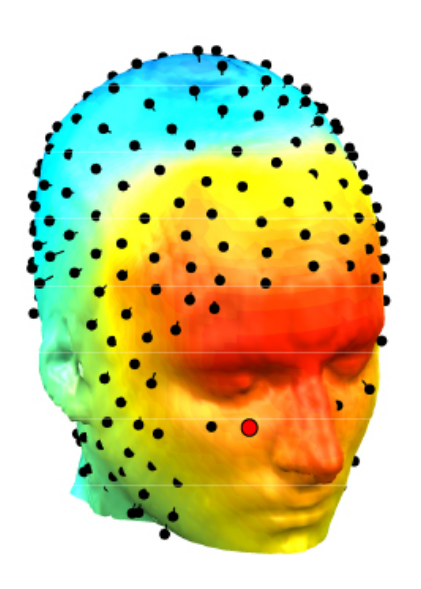

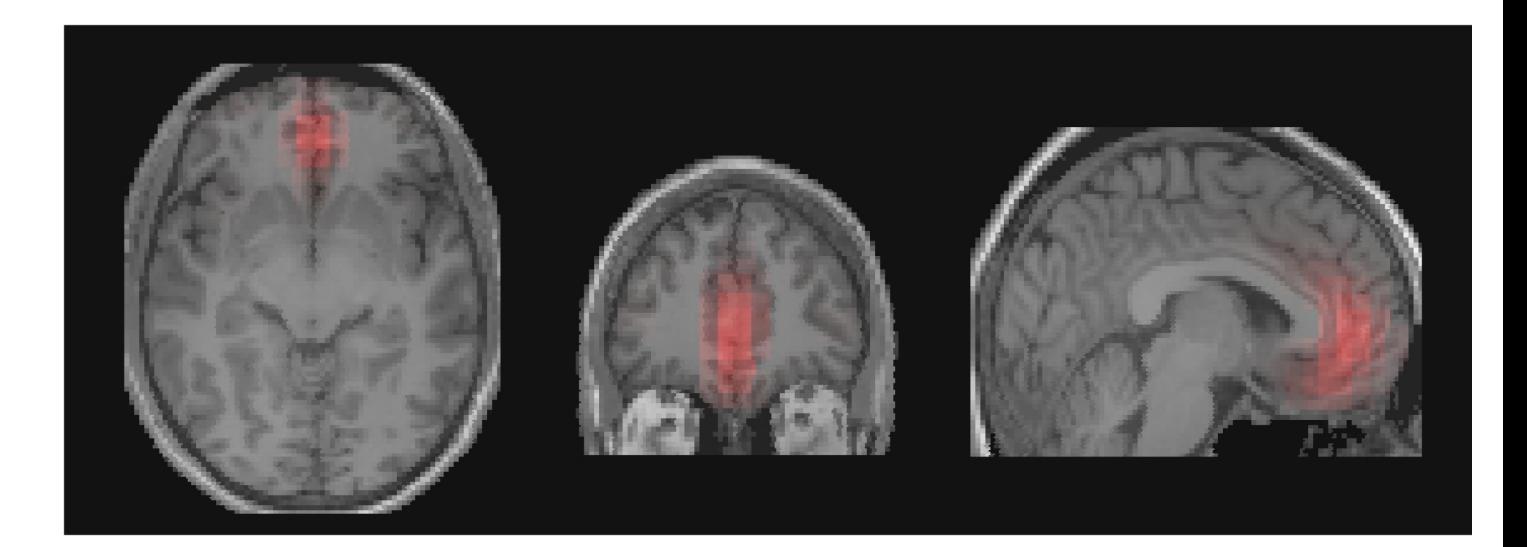

Mandedharmachinannachaman manda mpata manaman manda manaman manaman manaman manaman manaman manaman manaman ma

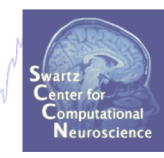

#### https://sccn.ucsd.edu/wiki/LORETA\_for\_EEGLAB

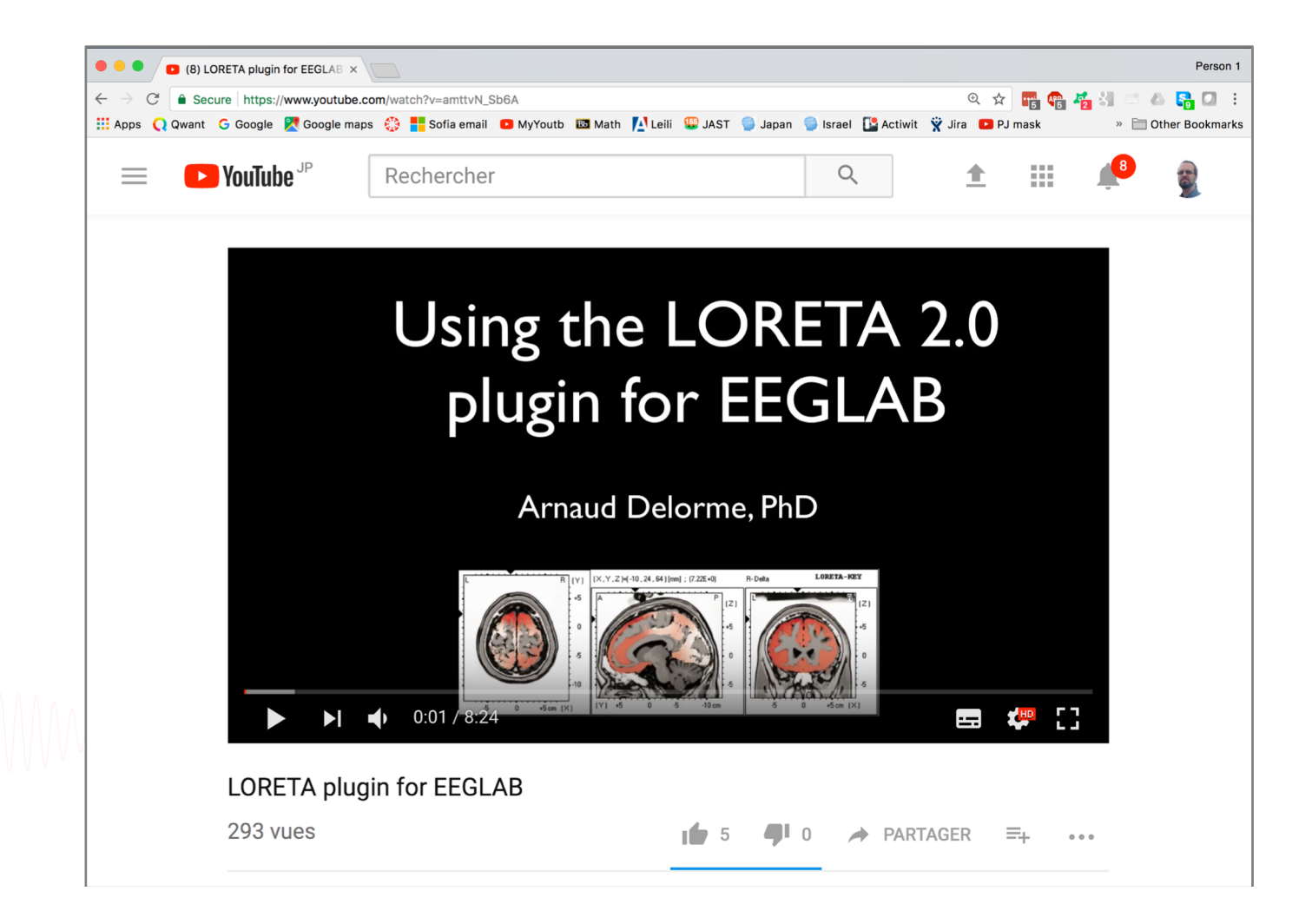

### **DIPFIT and model co-registration**

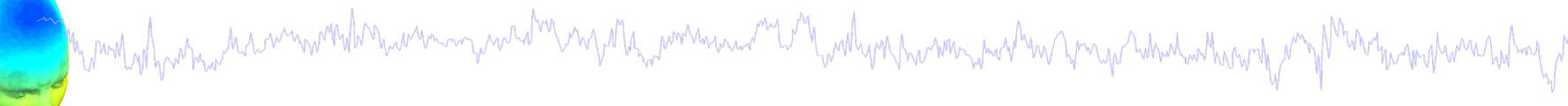

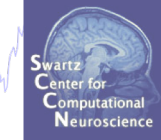

- 1. Co-register electrodes with model
- 2. Autofit, plot dipoles, fine fit
- 3. 3D headplot co-registration

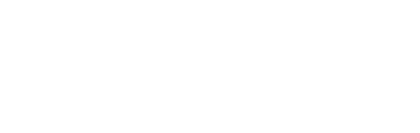

#### **Plot scalp maps in 3D**

a model protocol de communistation de composition de la monda de la model de la monda de la monda de la model

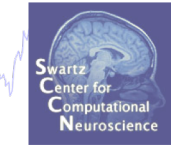

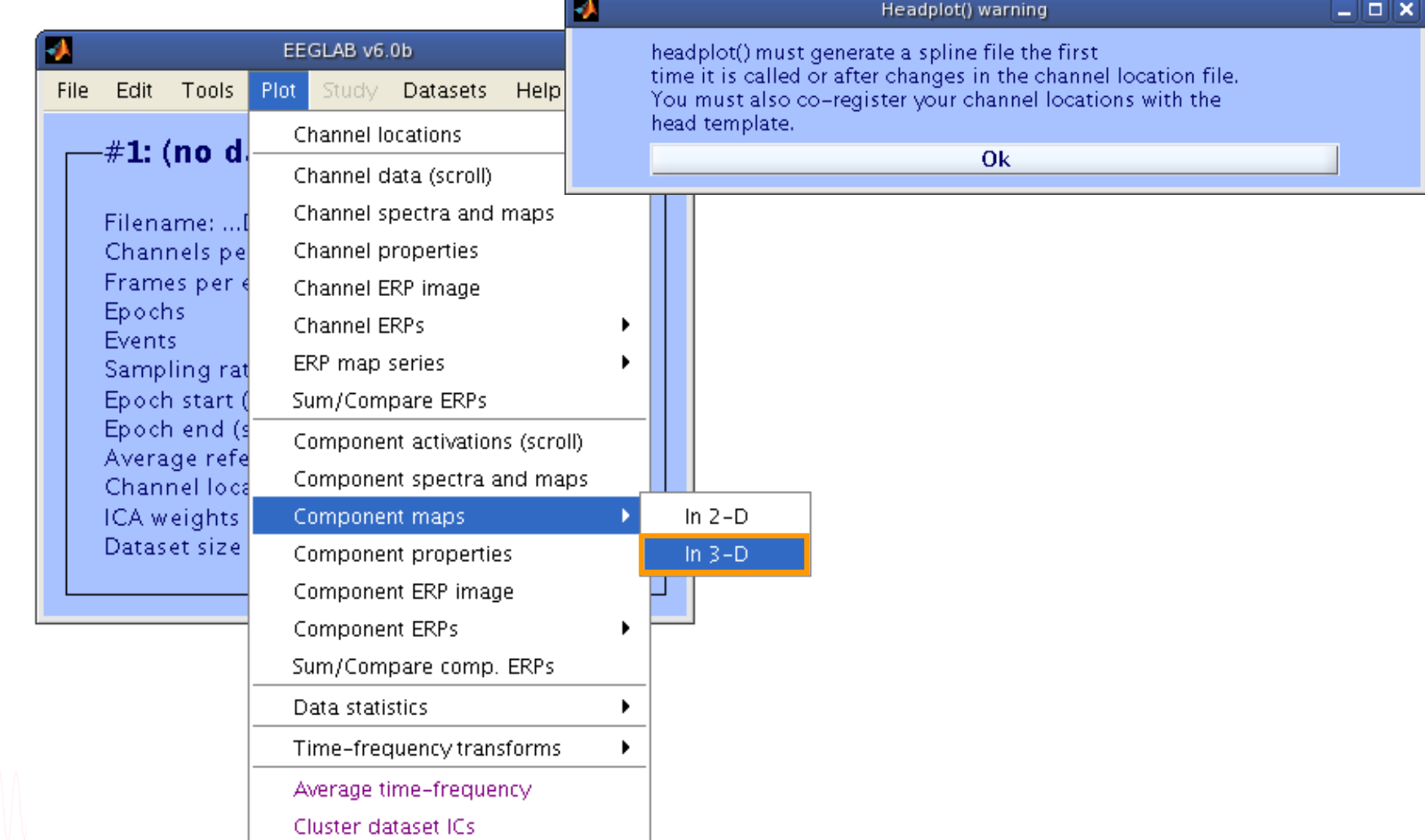

#### **Headplot co-registration**

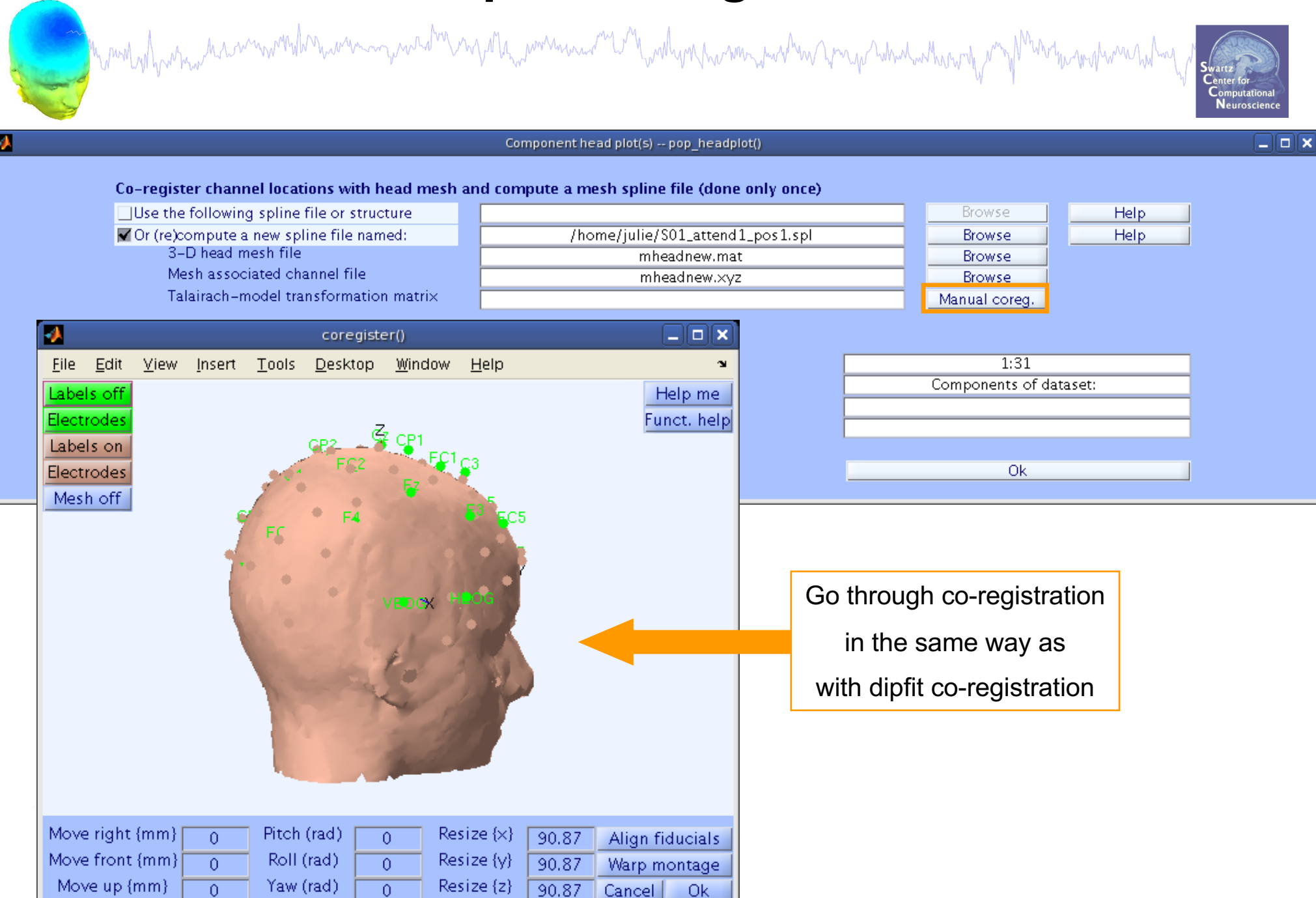

#### **Confirm headplot co-registration**

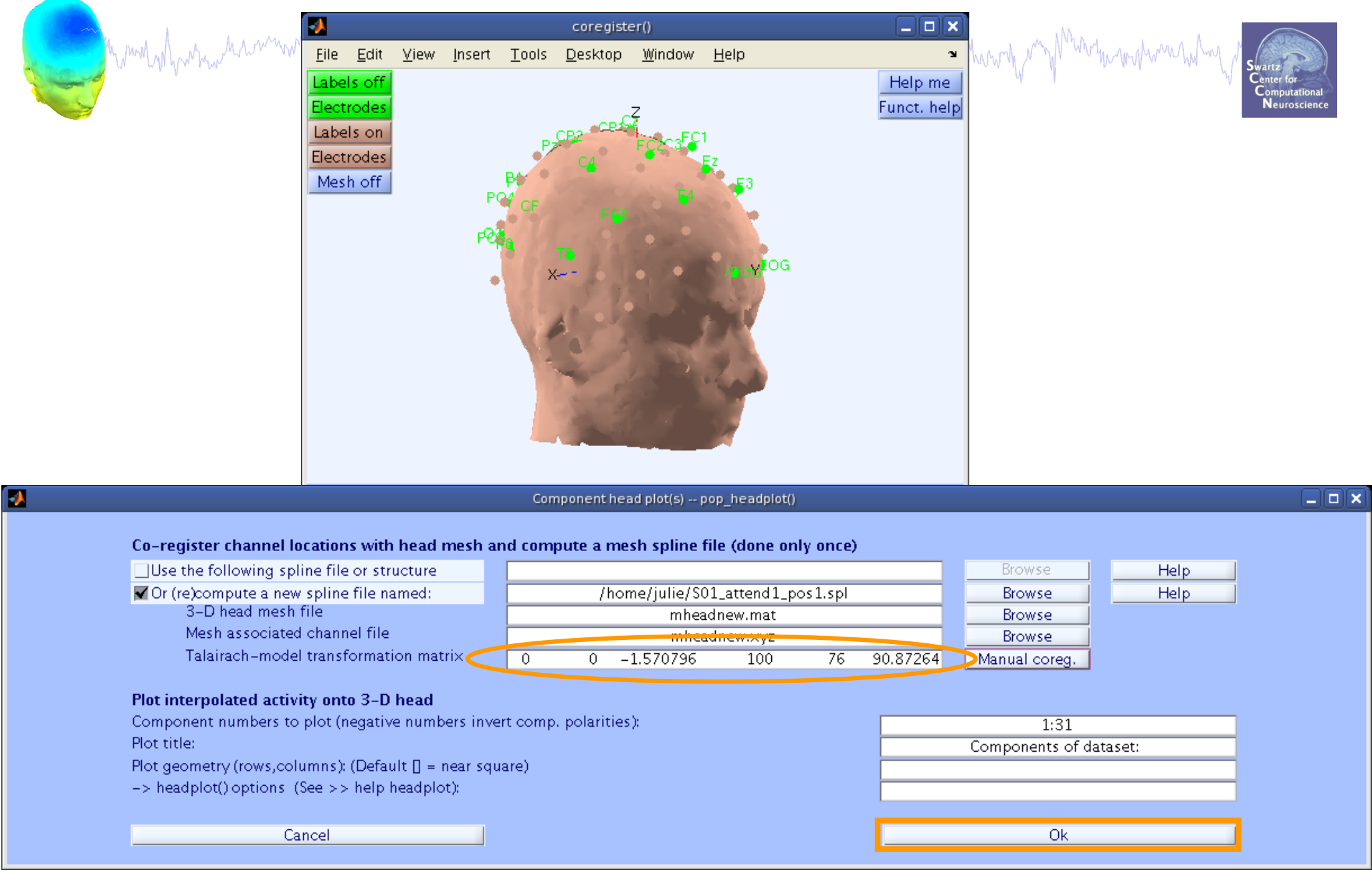

#### **Spline file in EEG structure**

m puril introvers harmon work man my wastro my other was and the mother of me was and which when the mother was the mother was

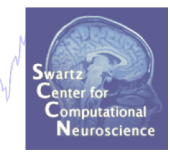

**2D scalp map for IC 12 3D scalp map for IC 12**

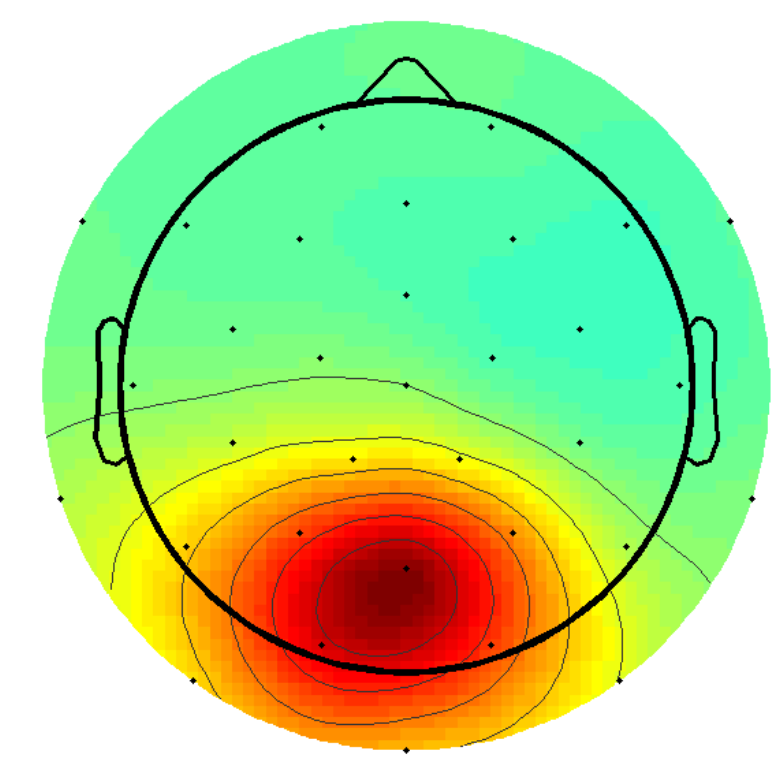

### **Exercise**

mand who who what we would have we may we along my of the movement of the why a new man who have presented with the motion had we

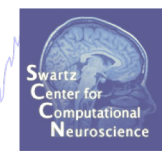

- **Novice / Intermediate** 
	- Load 'stern\_125Hz.set' dataset
	- Practice co-registering electrodes with **BEM** model (choose 'Erase' because this dataset has co-registration done already)
	- Autofit IC dipoles
	- Fine fit dipoles
	- Plot dipoles from the GUI; scroll through components individually
	- Co-register the head model for 3D scalp map plotting. Then plot some ICs in 3D

#### • **Advanced**

- In the Finefit menu, try fitting a bilateral dipole, what happens to the residual variance?

- Try plotting a subset of dipoles in 'summary mode'